ماقشاى كامربرى سامانى جليبل براى فراكبران

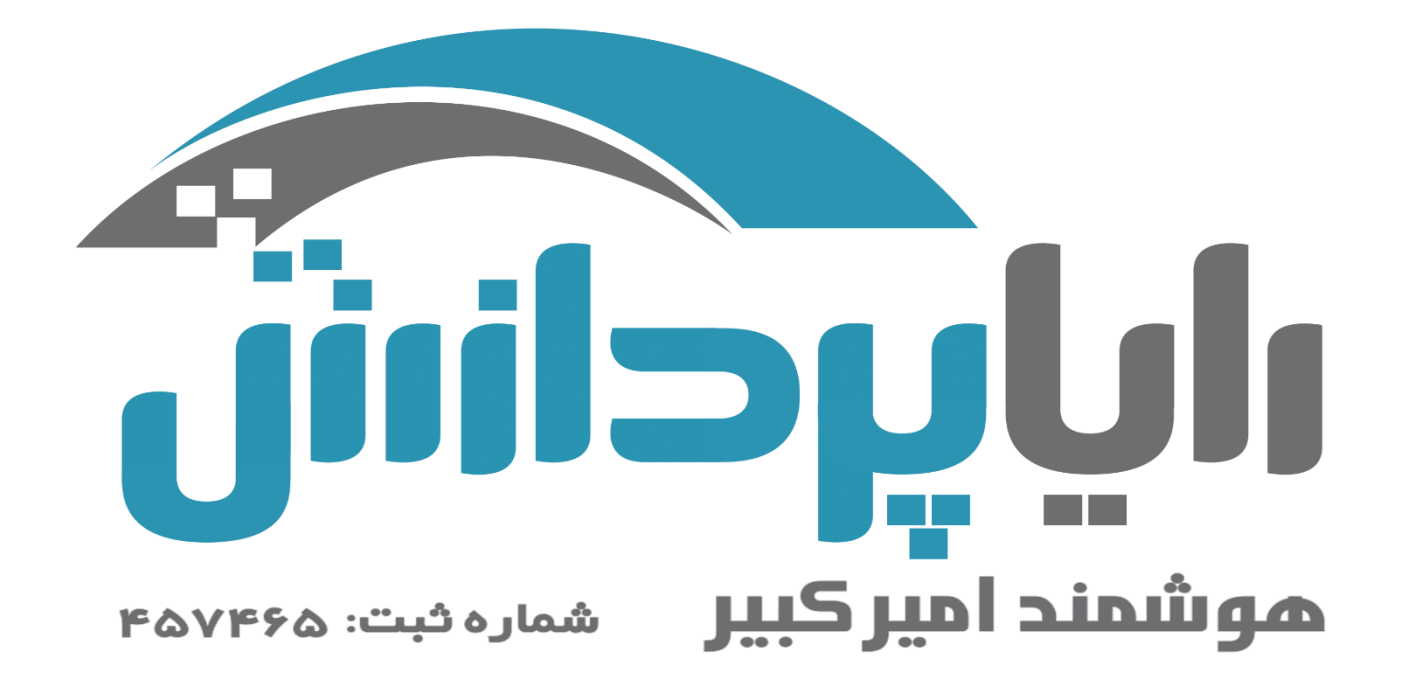

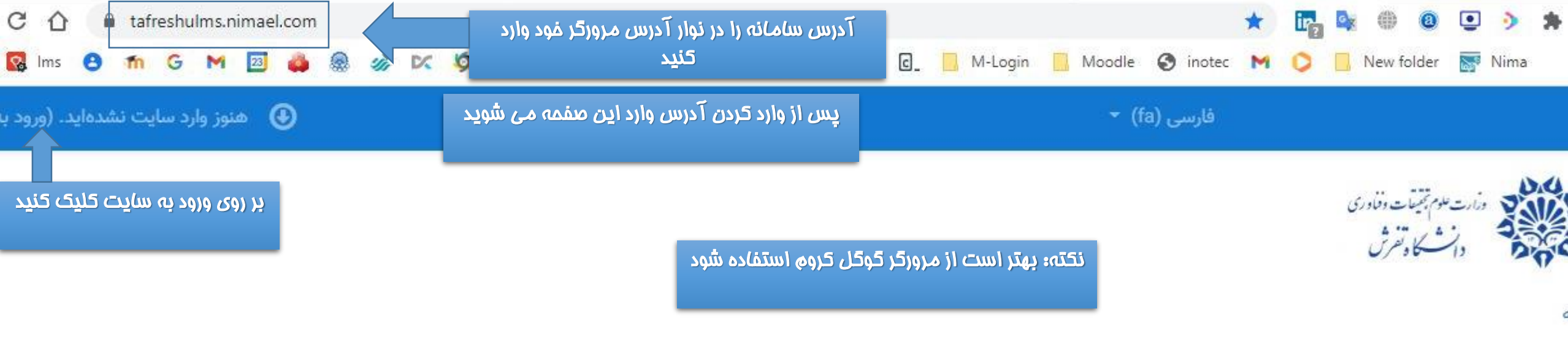

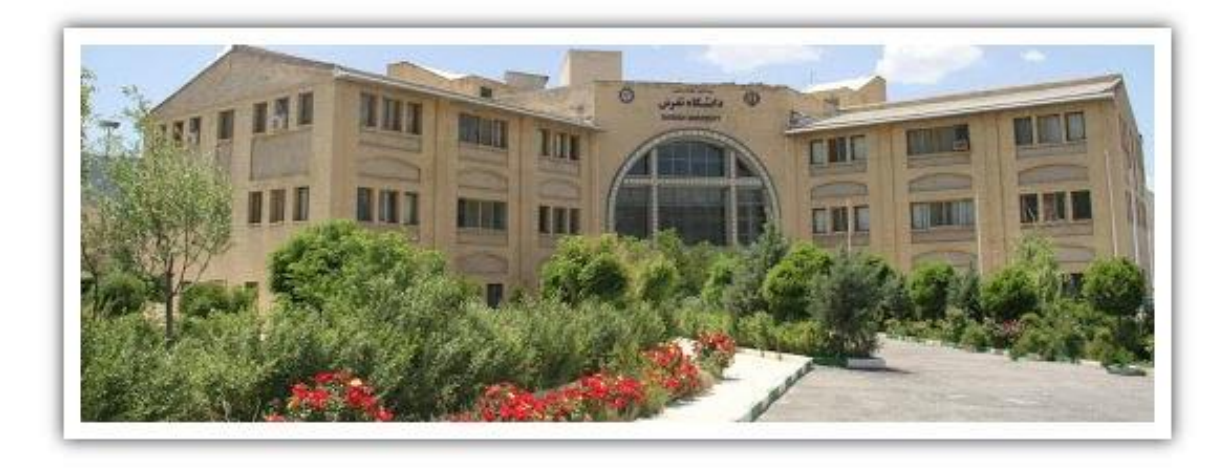

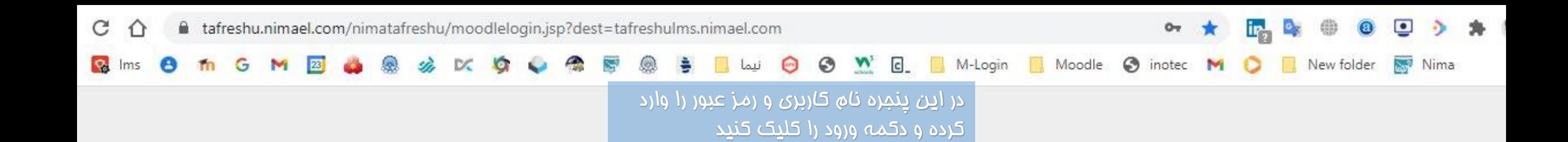

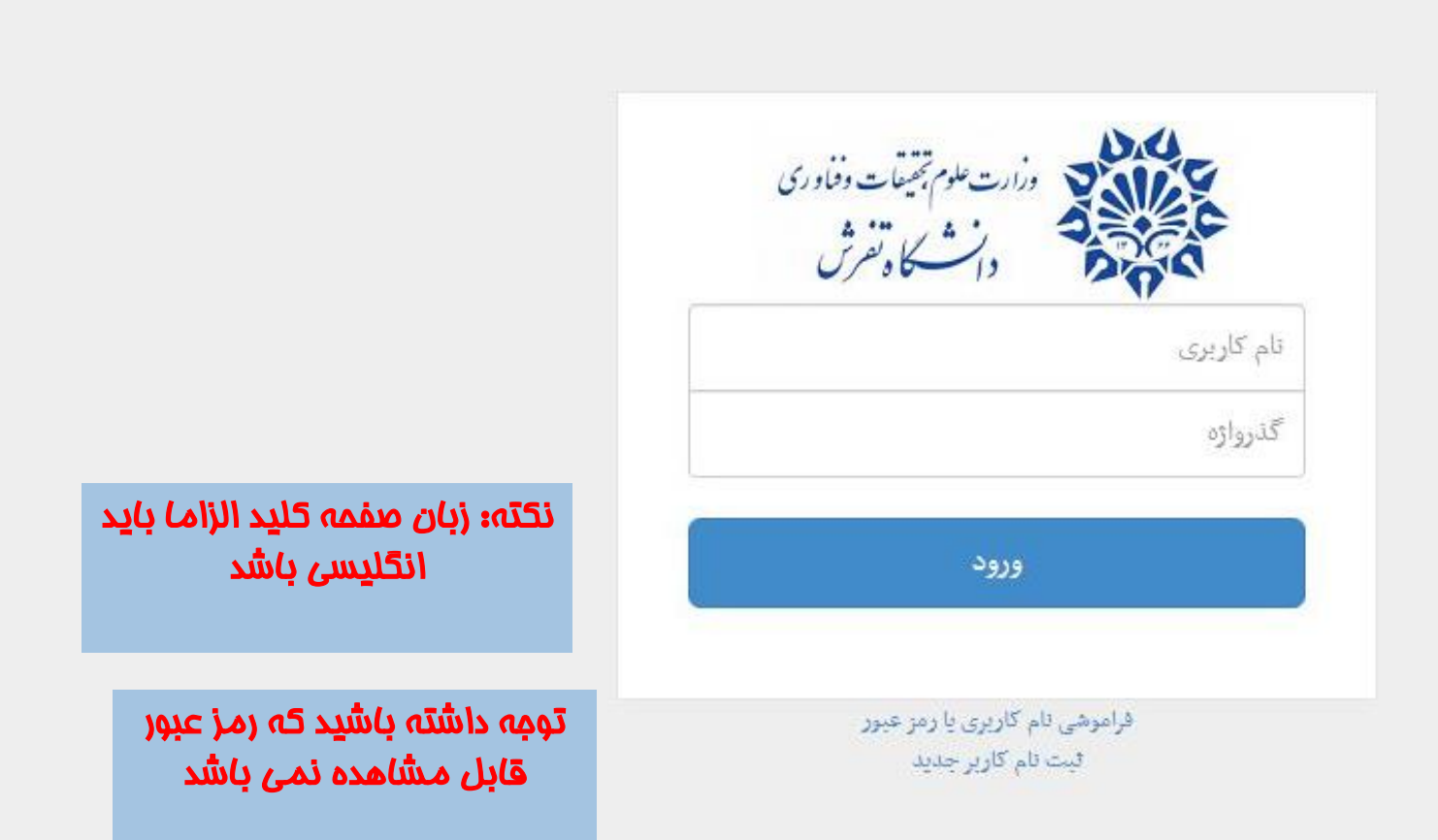

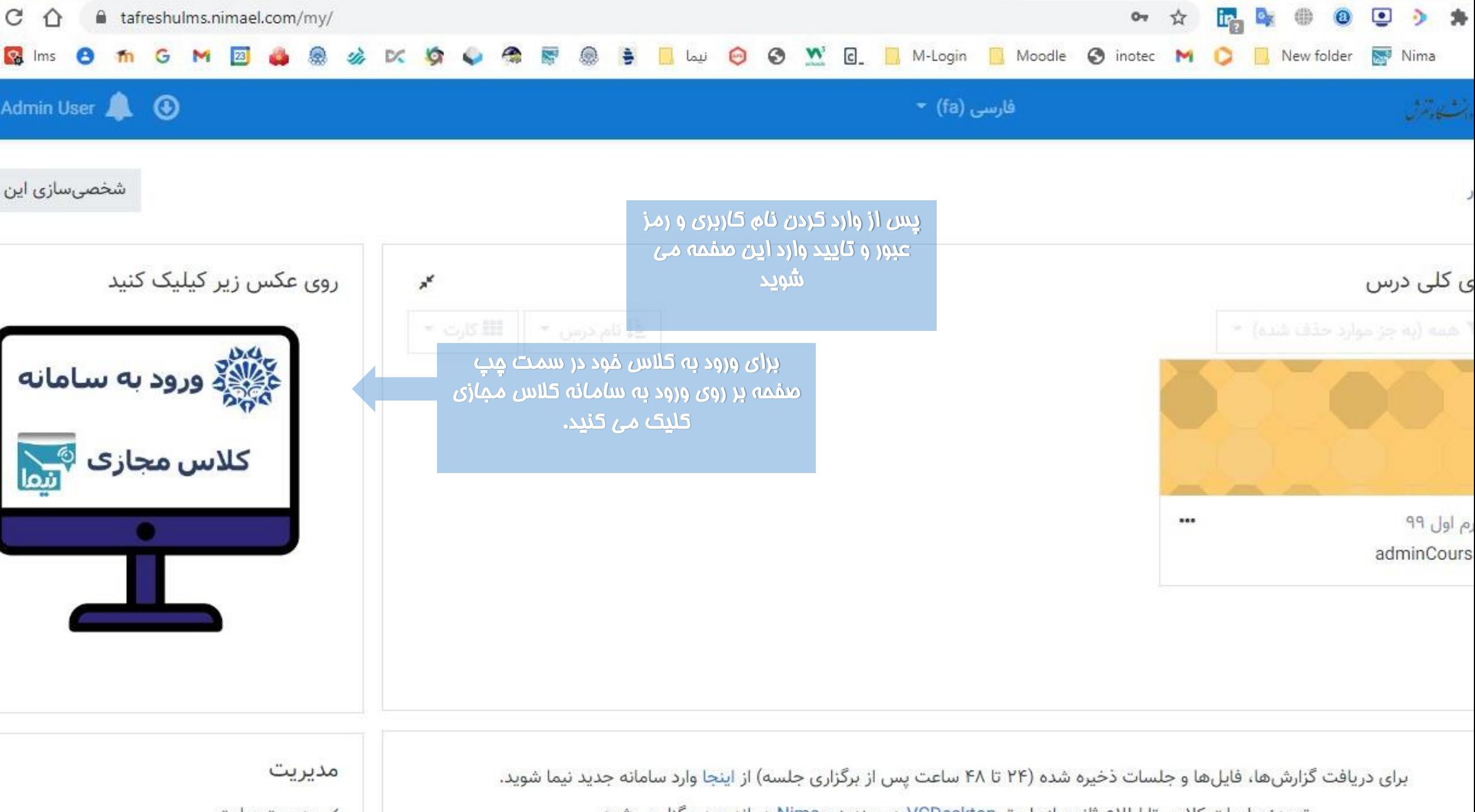

› مدیریت سایت

توجه: حلسات کلاس تا اطلاع ثانوی از طریق VCDesktop در ویندوز و Nima در اندروید برگزار می شود.

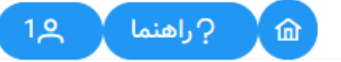

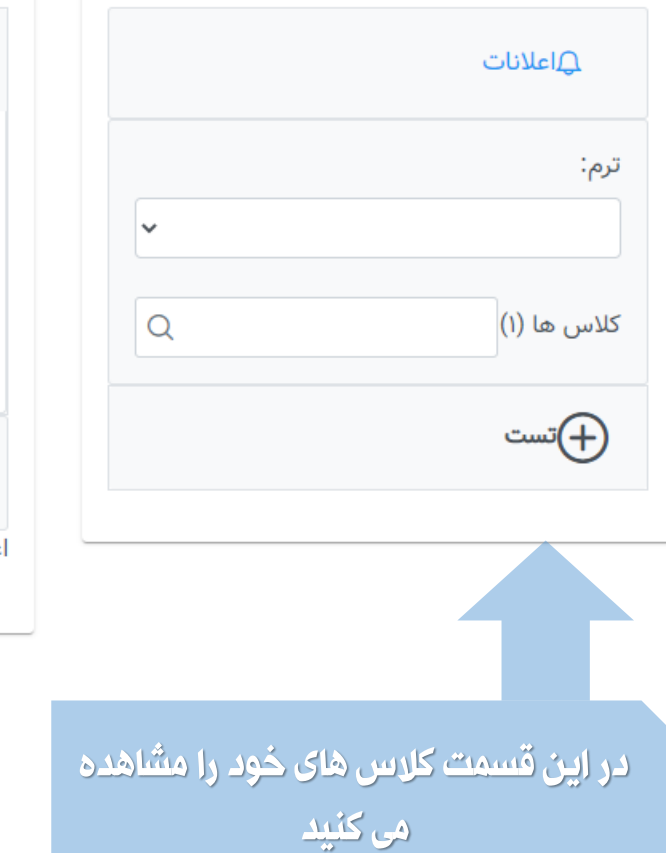

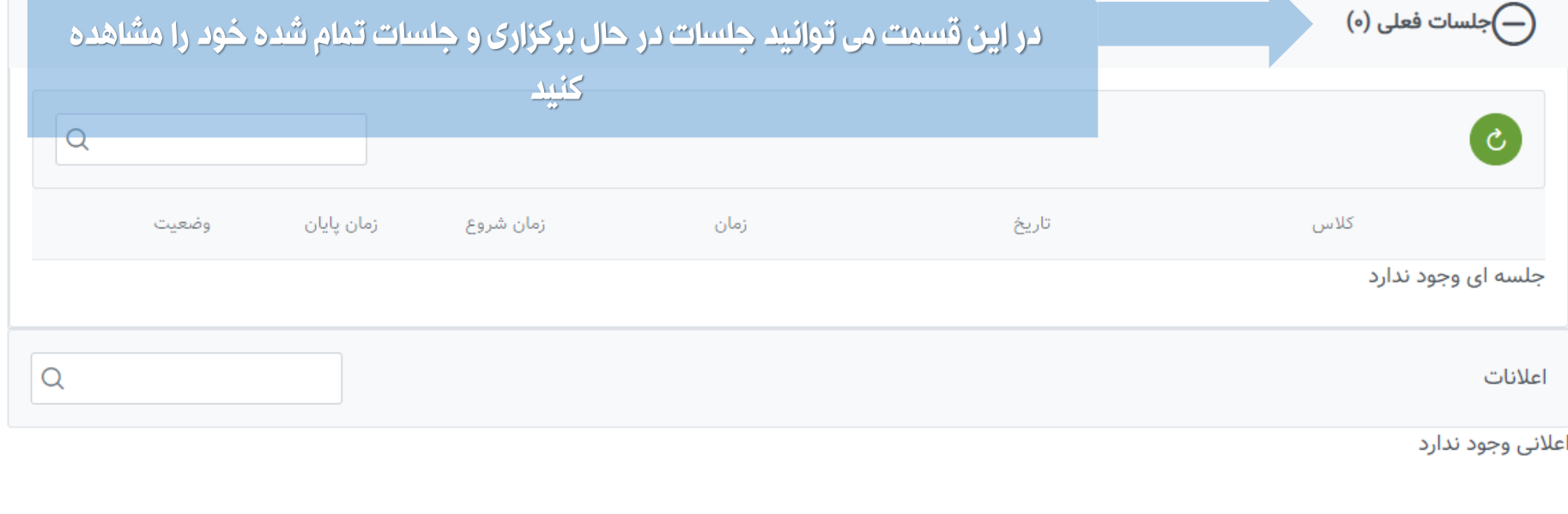

**با وارد کردن نام کاربری و رمز عبور خود وارد این محیط می شوید که می توان کالس ها و جلسه های فعال خود را مشاهده کرد**

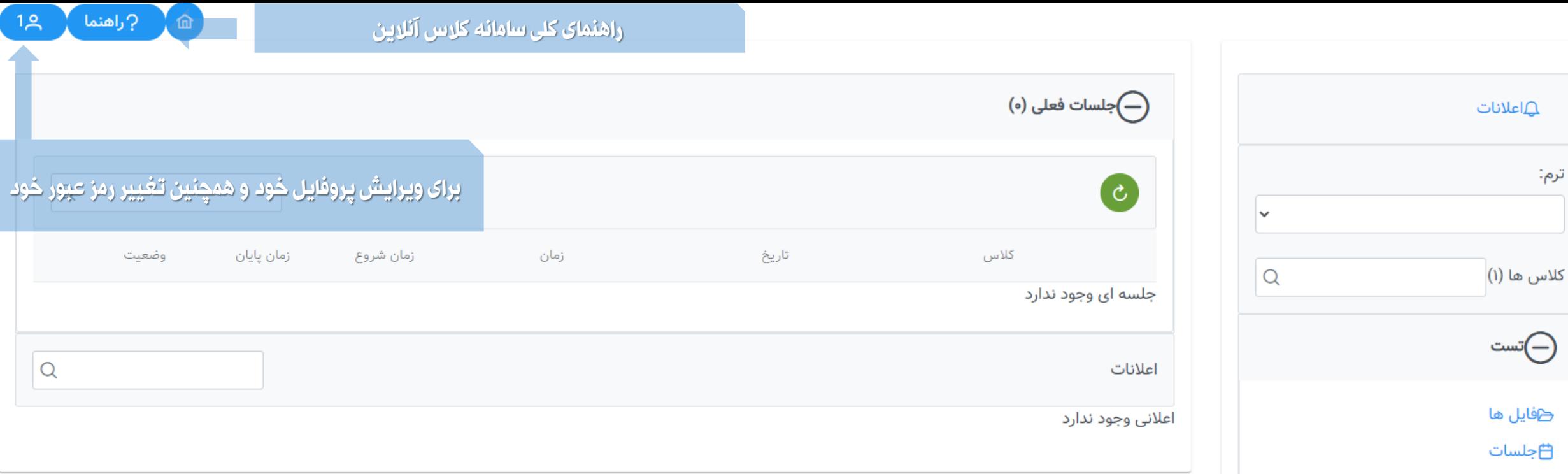

**با کلیک رو عالمت + کنار درس میتوانید فایل های اشتراک گذاری شده در کالس را مشاهده و دانلود کرد همچنین می توانید جلسات برگزار شده را در قسمت جلسات مشاهده کرد**

<u>هِ کاربران</u>

**در قسمت کاربران میتوانید کاربران ثبت نام شده در درس را مشاهده کنید**

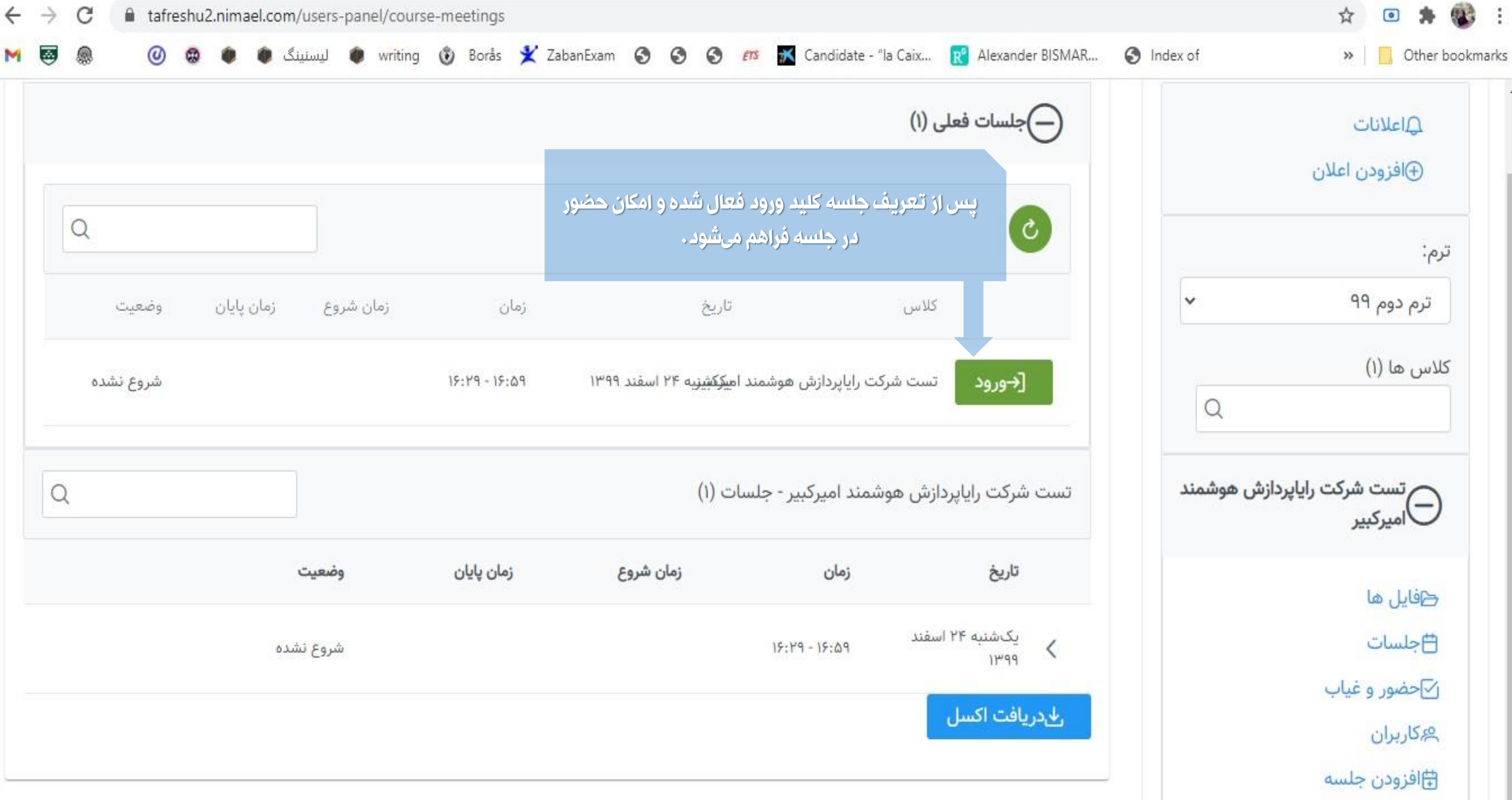

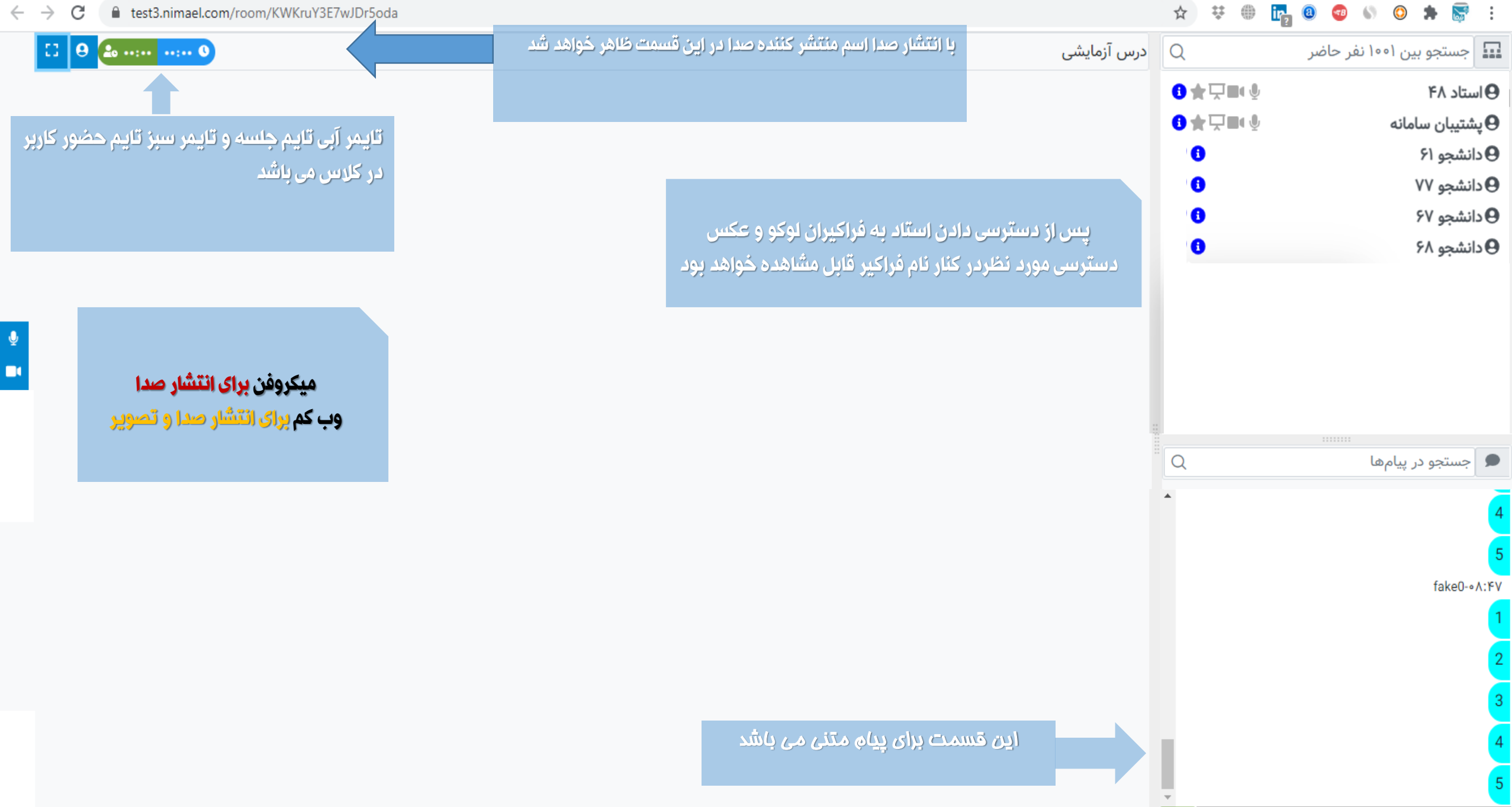

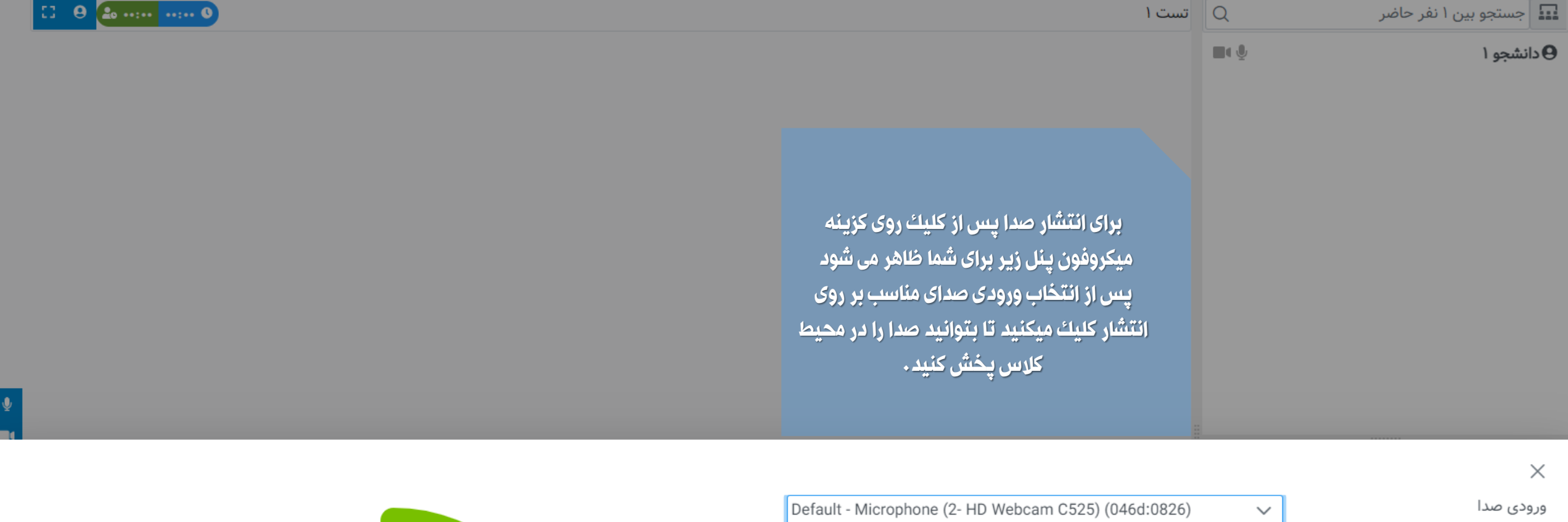

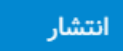

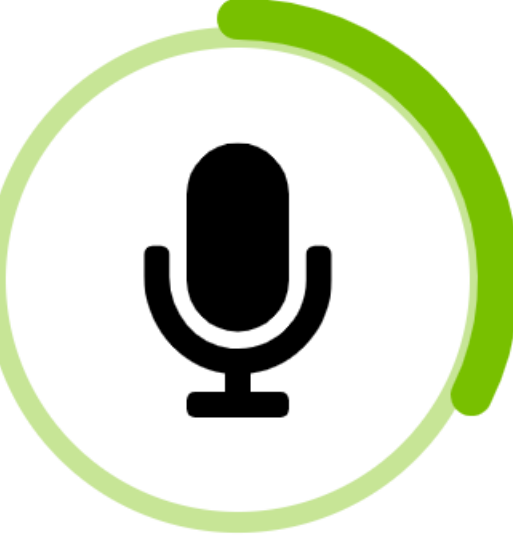

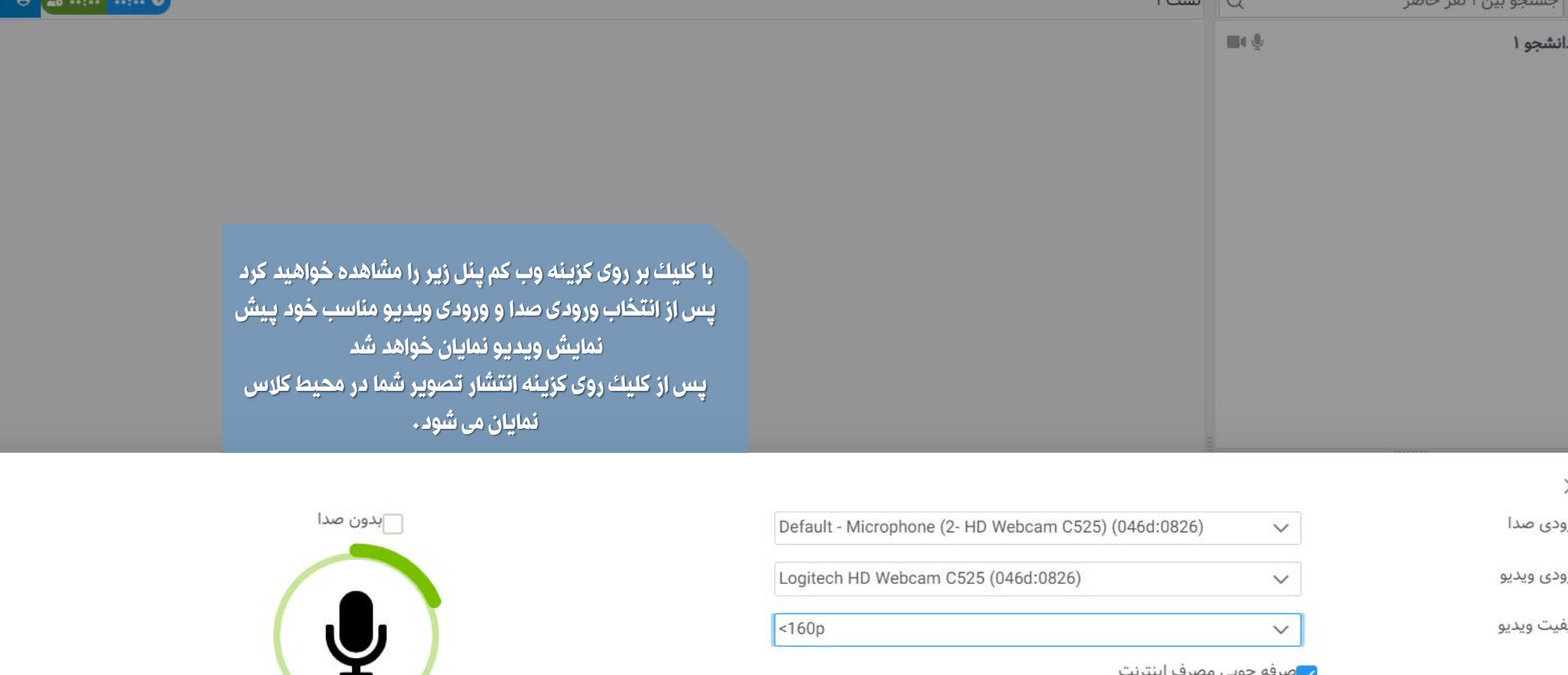

انتشار

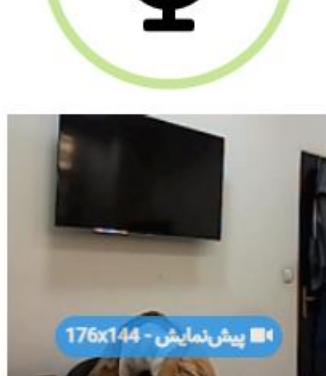

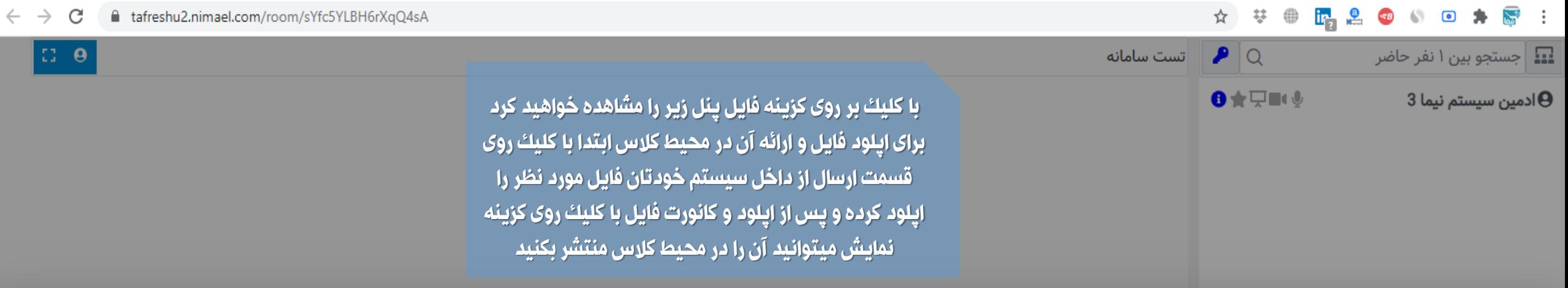

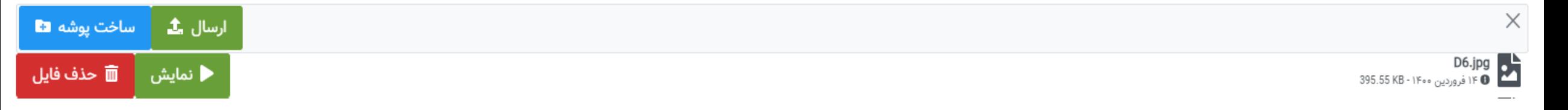

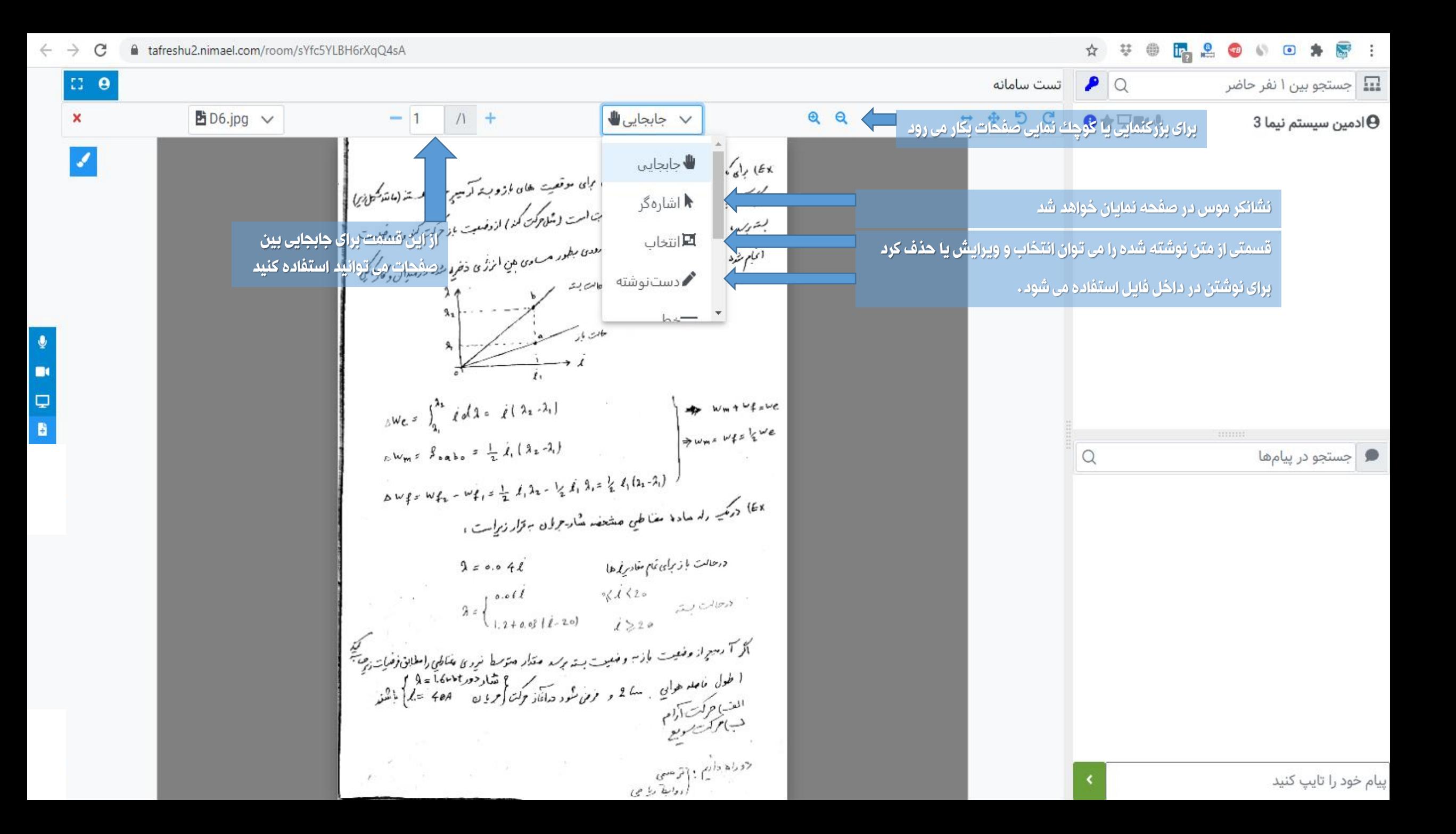

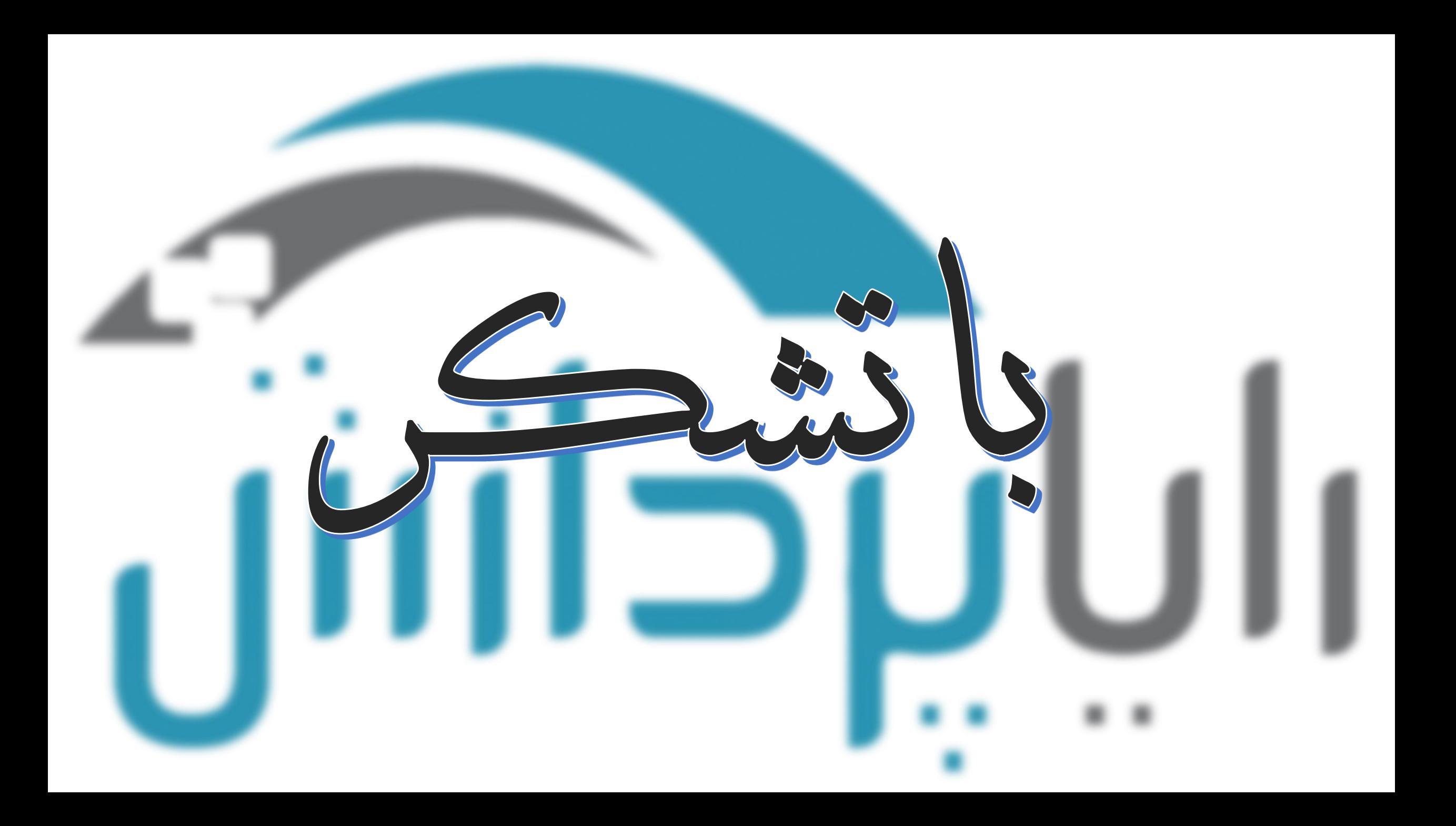